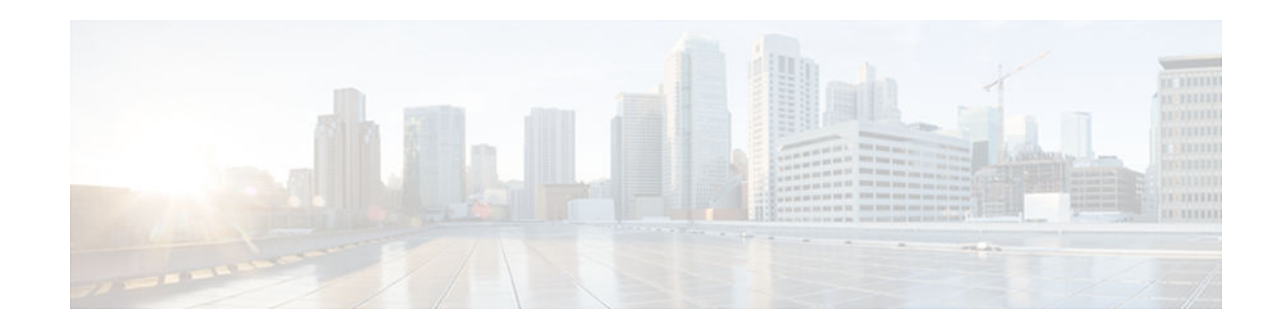

# **DHCPv6 Relay Source Configuration**

#### **Last Updated: December 3, 2012**

The Dynamic Host Configuration Protocol for IPv6 (DHCPv6) server sends its replies to the source address of relayed messages. Normally, a DHCPv6 relay uses the address of the server-facing interface used to send messages as the source. However, in some networks, it may be desirable to configure a more stable address (such as a loopback interface) and have the relay use that interface as the source address of relayed messages. The DHCPv6 relay source configuration feature provides this capability.

- Finding Feature Information, page 1
- Information About DHCPv6 Relay Source Configuration, page 1
- [How to Configure DHCPv6 Relay Source Configuration, page 2](#page-1-0)
- [Configuration Examples for DHCPv6 Relay Source Configuration, page 5](#page-4-0)
- [Additional References, page 5](#page-4-0)
- [Feature Information for DHCPv6 Relay Source Configuration, page 6](#page-5-0)

## **Finding Feature Information**

Your software release may not support all the features documented in this module. For the latest caveats and feature information, see [Bug Search Tool](http://www.cisco.com/cisco/psn/bssprt/bss) and the release notes for your platform and software release. To find information about the features documented in this module, and to see a list of the releases in which each feature is supported, see the feature information table at the end of this module.

Use Cisco Feature Navigator to find information about platform support and Cisco software image support. To access Cisco Feature Navigator, go to [www.cisco.com/go/cfn.](http://www.cisco.com/go/cfn) An account on Cisco.com is not required.

# **Information About DHCPv6 Relay Source Configuration**

• DHCPv6 Relay Source Configuration, page 1

### **DHCPv6 Relay Source Configuration**

The DHCPv6 server sends its replies to the source address of relayed messages. Normally, a DHCPv6 relay uses the address of the server-facing interface used to send messages as the source. However, in some networks, it may be desirable to configure a more stable address (such as a loopback interface) and have the

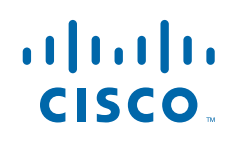

<span id="page-1-0"></span>relay use that interface as the source address of relayed messages. The DHCPv6 Relay Source Configuration feature provides this capability.

The figure below shows a simple network with a single client, relay, and server. The relay and server communicate over 2001:DB8:1::/64, and the relay has a client-facing interface on 2001:DB8:2::/64. The relay also has a loopback interface configured with address 2001:DB8:3:1/64.

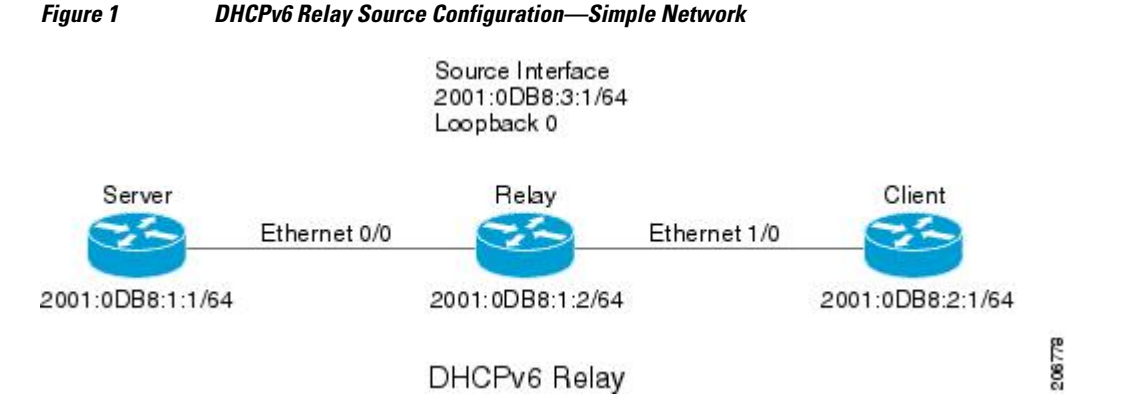

When the relay receives a request from the client, the relay includes an address from the client-facing interface (Ethernet 1/0) in the link-address field of a relay-forward message. This address is used by the server to select an address pool. The relay then sends the relay-forward message toward the server. By default, the address of the server-facing (Ethernet 0/0) interface is used as the IPv6 source, and the server will send any reply to that address.

If the relay source interface is explicitly configured, the relay will use that interface's primary IPv6 address as the IPv6 source for messages it forwards. For example, configuring Loopback 0 as the source would cause the relay to use 2001:DB8:3:1/64 as the IPv6 source address for messages relayed toward the server.

## **How to Configure DHCPv6 Relay Source Configuration**

• Configuring a DHCPv6 Relay Source, page 2

### **Configuring a DHCPv6 Relay Source**

Perform the following tasks to configure a DHCPv6 relay source:

- Restrictions for Configuring a DHCPv6 Relay Source, page 2
- [Configuring a DHCPv6 Relay Source on an Interface, page 3](#page-2-0)
- [Configuring a DHCPv6 Relay Source Globally, page 4](#page-3-0)

#### **Restrictions for Configuring a DHCPv6 Relay Source**

- If the configured interface is shut down, or if all of its IPv6 addresses are removed, the relay will revert to its standard behavior.
- The command line interface (CLI) will report an error if the user attempts to specify an interface that has no IPv6 addresses configured.

• The interface configuration takes precedence over the global configuration if both have been configured.

#### <span id="page-2-0"></span>**Configuring a DHCPv6 Relay Source on an Interface**

Perform this task to configure an interface to use as the source when relaying messages.

#### **SUMMARY STEPS**

- **1. enable**
- **2. configure terminal**
- **3. interface** *type number*
- **4. ipv6 dhcp relay source-interface** *interface-type interface-number*
- **5. end**

#### **DETAILED STEPS**

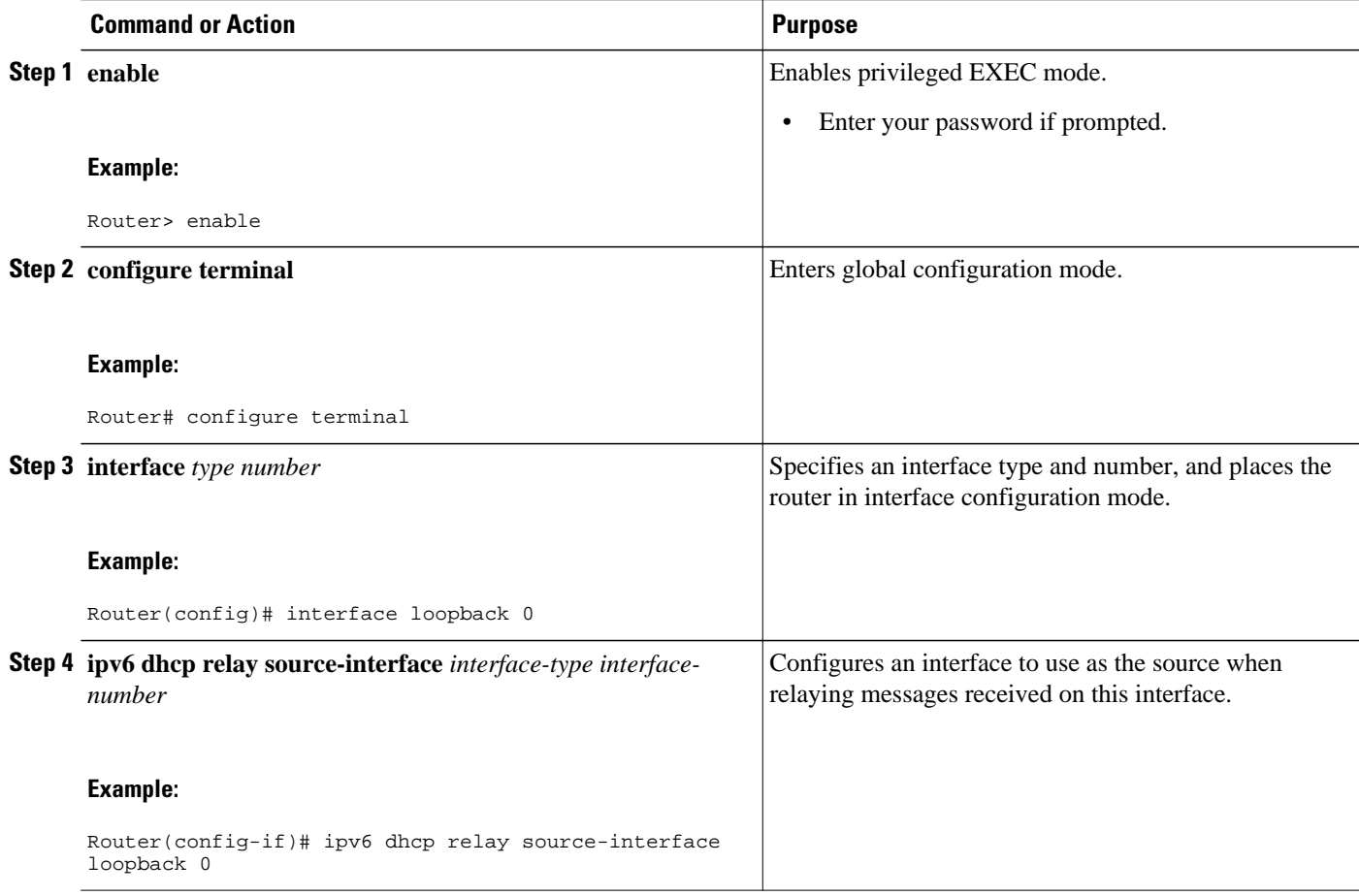

<span id="page-3-0"></span>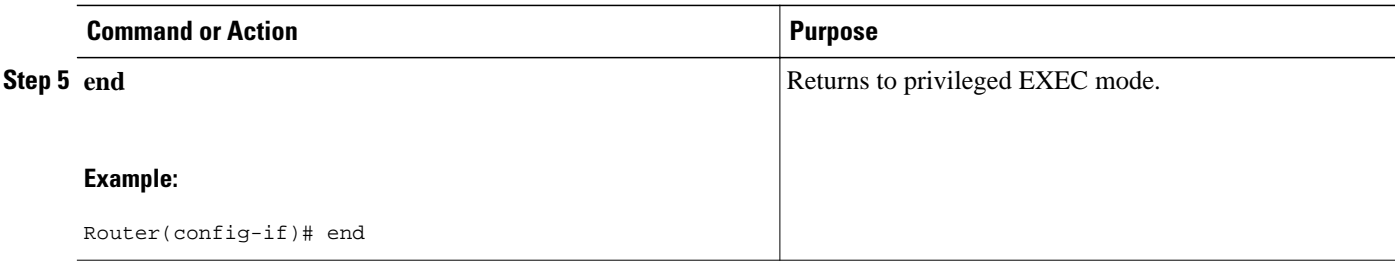

### **Configuring a DHCPv6 Relay Source Globally**

#### **SUMMARY STEPS**

- **1. enable**
- **2. configure terminal**
- **3. ipv6 dhcp-relay source-interface** *interface-type interface-number*
- **4. end**

#### **DETAILED STEPS**

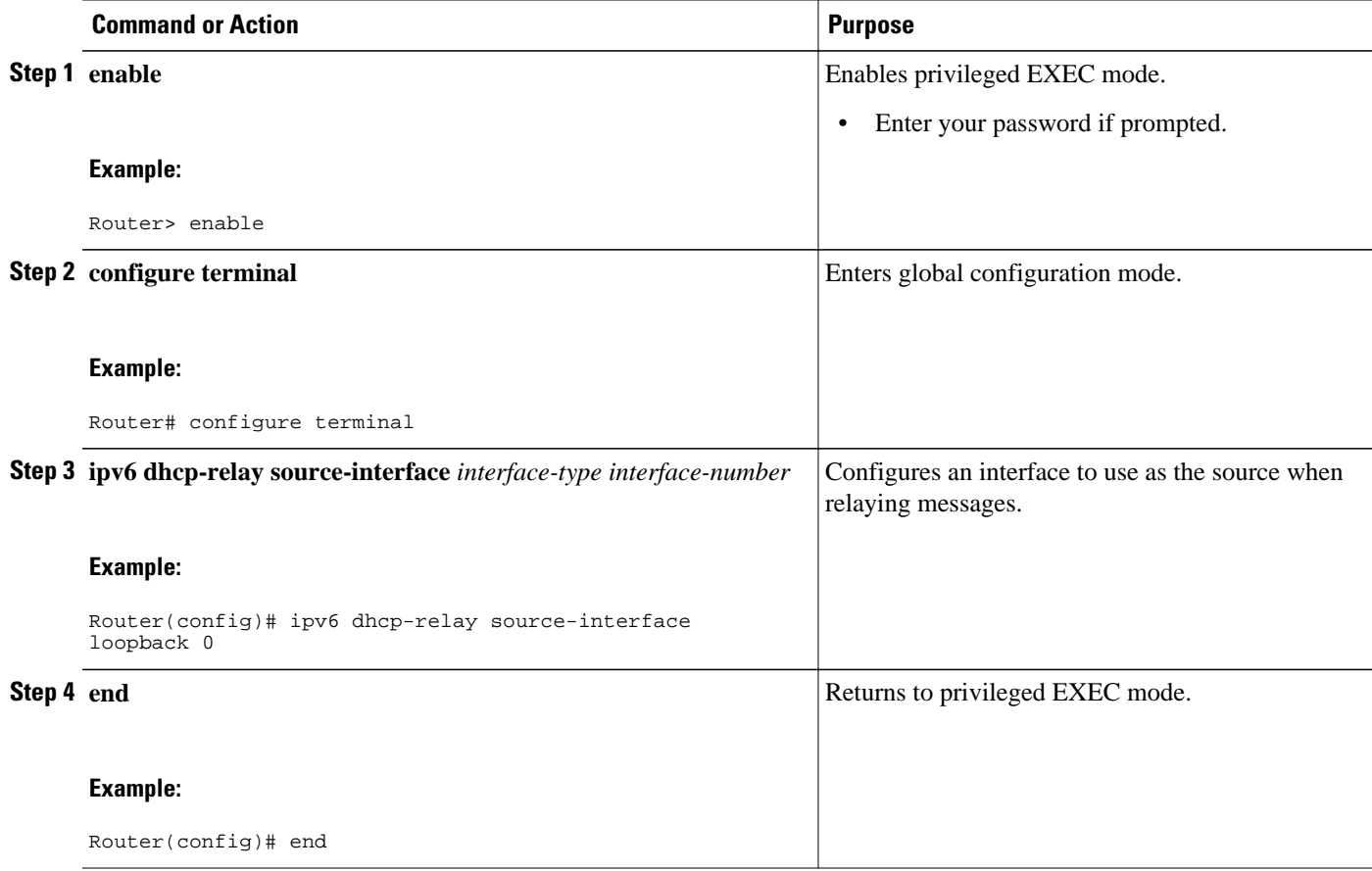

# <span id="page-4-0"></span>**Configuration Examples for DHCPv6 Relay Source Configuration**

• Example: Configuring a DHCPv6 Relay Source on an Interface, page 5

### **Example: Configuring a DHCPv6 Relay Source on an Interface**

The following example configures the Loopback 0 interface to be used as the relay source: Router(config-if)# **ipv6 dhcp relay source-interface loopback 0**

## **Additional References**

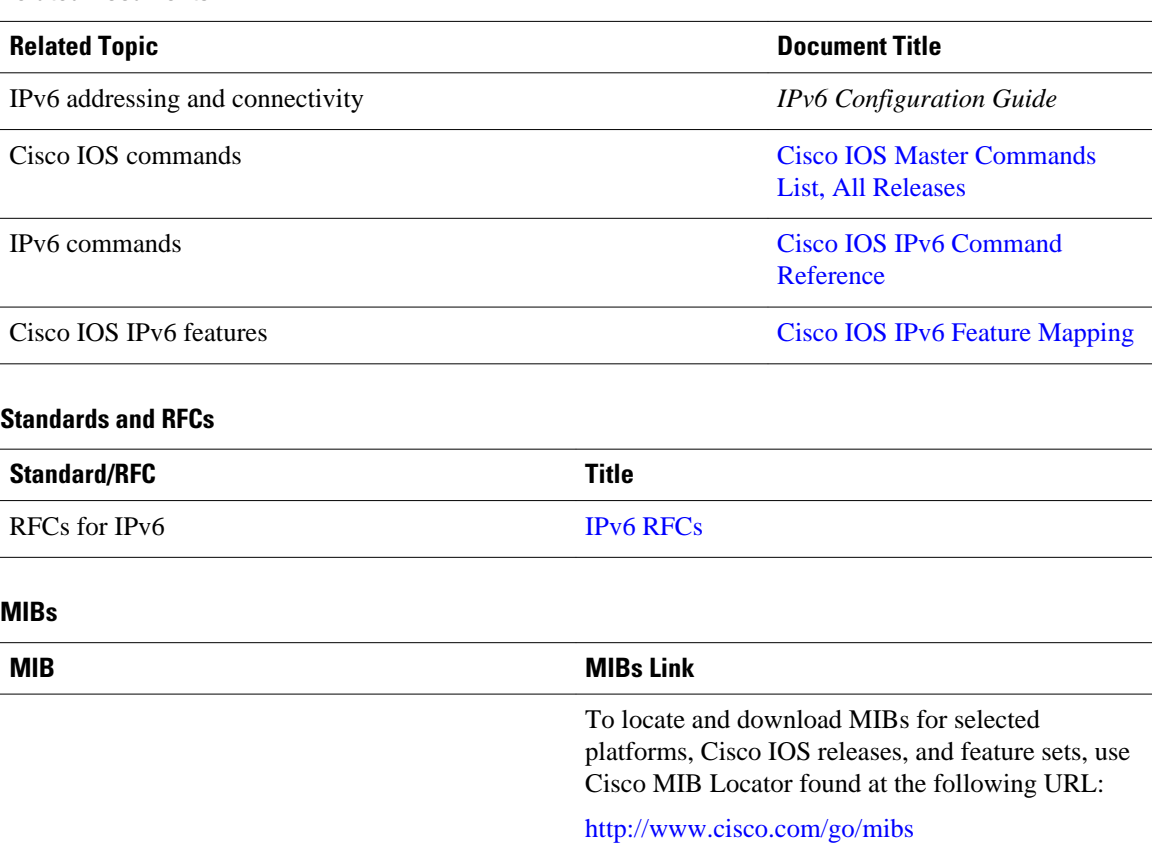

#### **Related Documents**

#### <span id="page-5-0"></span>**Technical Assistance**

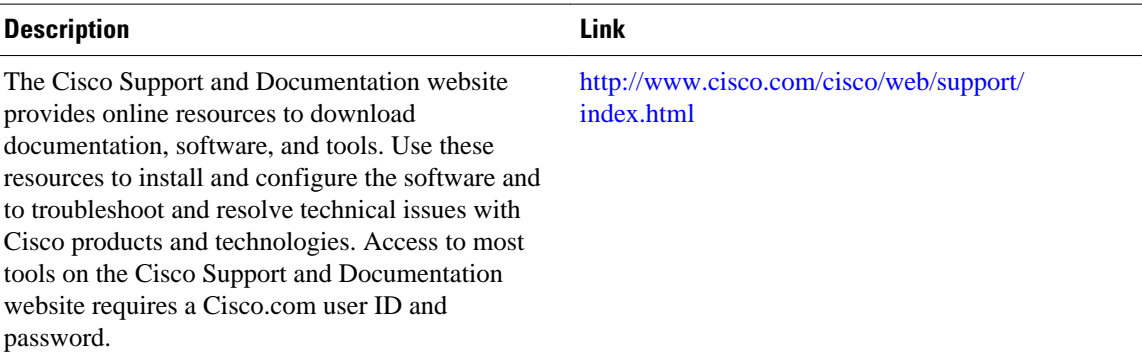

## **Feature Information for DHCPv6 Relay Source Configuration**

The following table provides release information about the feature or features described in this module. This table lists only the software release that introduced support for a given feature in a given software release train. Unless noted otherwise, subsequent releases of that software release train also support that feature.

Use Cisco Feature Navigator to find information about platform support and Cisco software image support. To access Cisco Feature Navigator, go to [www.cisco.com/go/cfn.](http://www.cisco.com/go/cfn) An account on Cisco.com is not required.

| <b>Feature Name</b>                         | <b>Releases</b> | <b>Feature Information</b>                                                                                                    |
|---------------------------------------------|-----------------|----------------------------------------------------------------------------------------------------|
| <b>DHCPv6 Relay Source</b><br>Configuration | 12.2(33)SRE     | In some networks that use                                                                                                    |
|                                             | 12.2(58)SE      | DHCPv6, it may be desirable to<br>configure a stable address (such<br>as a loopback interface) and have<br>the relay use that interface as the<br>source address of relayed<br>messages. The DHCPv6 relay<br>source configuration feature<br>provides this capability. |
|                                             |                 | The following commands were<br>introduced or modified: ipv6<br>dhcp relay source<br>configuration.                                                                                                    |

*Table 1 Feature Information for DHCPv6 Relay Source Configuration*

Cisco and the Cisco logo are trademarks or registered trademarks of Cisco and/or its affiliates in the U.S. and other countries. To view a list of Cisco trademarks, go to this URL: [www.cisco.com/go/trademarks](http://www.cisco.com/go/trademarks). Third-party trademarks mentioned are the property of their respective owners. The use of the word partner does not imply a partnership relationship between Cisco and any other company. (1110R)

Any Internet Protocol (IP) addresses and phone numbers used in this document are not intended to be actual addresses and phone numbers. Any examples, command display output, network topology diagrams,

and other figures included in the document are shown for illustrative purposes only. Any use of actual IP addresses or phone numbers in illustrative content is unintentional and coincidental.

© 2012 Cisco Systems, Inc. All rights reserved.